# **Új és módosított funkciók leírásának összefoglalása, melyek megtalálhatóak a Felhasználói kézikönyvekben is.**

## **1. Dokumentum előállításkor Sablonból PDF generálása**

A dokumentum sablonoknál (Rendszer\Beállítások\Dokumentumtár) elérhetővé vált egy új jelölőnégyzet "Sablonból PDF generálása" elnevezéssel. A jelölőnégyzet bepipálása esetén az előállított sablon pdf-ként kerül letöltésre\csatolásra

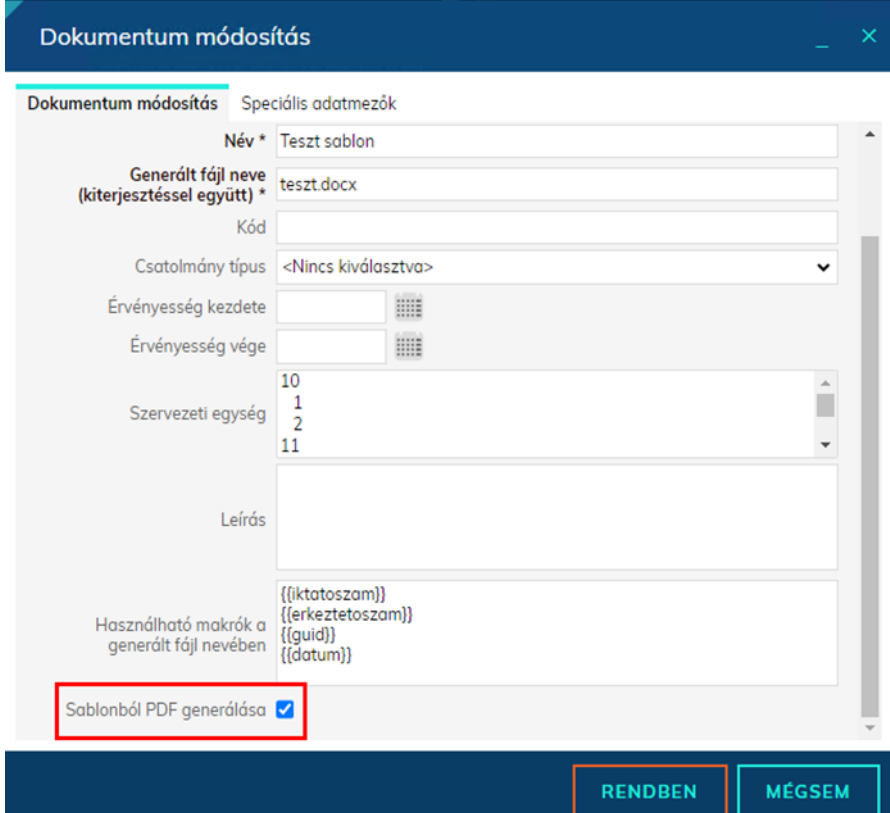

Fontos, hogy a "generált fájl neve" mezőben továbbra is a feltöltött csatolmány kiterjesztését adjuk meg, a "Sablonból PDF generálása" jelölőnégyzet bepipálása esetén ne írjuk át pdf-re.

## **2. Ügyintéző saját csatolmány feltöltése**

A Listák\Iktatás\Alszámok menüpontban a Továbbiak funkciógomb alatt új funkció vált elérhetővé "Új csatolmány" elnevezéssel. A funkciógomb segítségével a menüjog megléte esetén a felhasználó akkor is tud csatolmányt feltölteni az irathoz, ha nincs rá módosítás jogosultsága. A gomb az alábbi feltételek esetén aktív:

- a találati listában egy alszám van kijelölve
- a kijelölt alszám nincs sztornózva
- a kijelölt alszám nincs irattárban

● a bejelentkezett felhasználó rendelkezik a funkció használatához szükséges menüjoggal ("Ügyintéző csatolmány feltöltés" (Kód: 8402))

### **3. Technikai felhasználó szervezetre iktatáskor programbeállítás**

Új programbeállítás vált elérhetővé "Technikai felhasználó szervezetre iktatáskor" néven a Rendszer\Beállítások\Program menüpontban. Ha átvételkor az irat ügyintézője a programbeállításban meghatározott technikai felhasználó, úgy nem csak az átvétel történik meg, hanem az irat ügyintézője lemódosul az aktuális átvevőre. Ugyanígy, ha az irathoz tartozó ügyirat ügyintézője még a technikai felhasználó, az ügyirat ügyintézője is lemódosul az aktuális átvevőre.

## **4. Szerelés, irat kapcsolatok részletesebb naplózása**

A továbbiakban az eseménynaplóban a szereléssel, iratok kapcsolásával kapcsolatos eseménynapló bejegyzések több információt fognak tartalmazni.

## **5. OAUTH2 támogatása e-mail külső rendszereknél**

A Microsoft bejelentésének megfelelően 2023 januárjában megszűntette a basic authentikáció támogatását az Exchange Online esetében: https://learn.microsoft.com/enus/exchange/clients-and-mobile-in-exchange-online/deprecation-of-basic-authenticationexchange-online

(A basic authentication támogatásának megszüntetését a Google is tervezi.)

## **6. Átadás menüpontban csomag tartalmának megtekintése**

A többi átadás menüponthoz hasonlóan jegyzőkönyves átadás modul esetén a továbbiakban lehetőség lesz megtekinteni dupla kattintásra a csomag tartalmát.

#### **7. Aktuális nap előtti határidő megadása**

A korábbiakban nem volt lehetőség az aktuális napinál korábbi határidő megadására, a továbbiakban a határidőnek az aktuális nap helyett a beérkezés dátumnál nem szabad korábbinak lennie.

## **8. Érkeztetőkönyv jogosultságkezelés**

A továbbiakban a Rendszer \ Beállítások \ Felhasználói csoportok menüpont alatt elérhetővé vált egy "Érkeztetőkönyvek" fül, melyen az alábbi jogosultságok biztosíthatóak az egyes érkeztetőkönyvekre vonatkozóan:

- **Olvasás**
- Csatolmány megtekintés

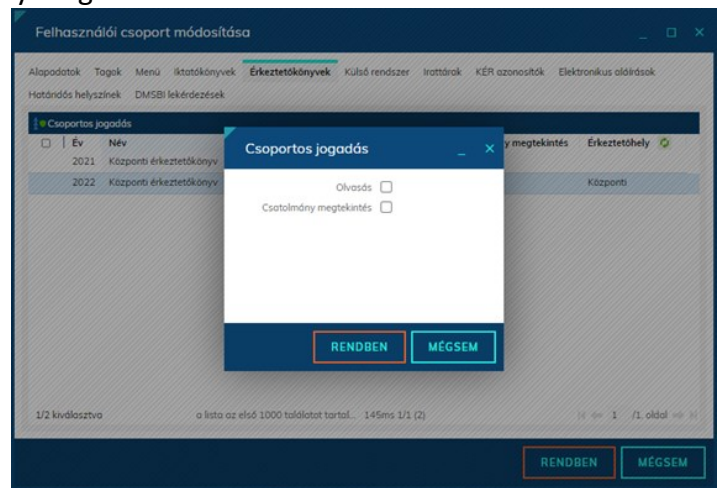

A frissítést követően azok a csoportok, melyek az alábbi menüjogok valamelyikével rendelkeznek, minden érkeztetőkönyvre megkapják a fenti két jogosultságot:

- 2205 Listák / Érkeztetés lista
- 2201 Listák érkeztetések
- 2206 Listák érkeztetések-iktatások
- 2221 OH Érkeztetés

A jogosultságvizsgálat kizárólag a Listák \ Érkeztetés \ Érkeztetések és a Listák \ Érkeztetés \ Érkeztetések - iktatások menüpontokra terjed ki az alábbiaknak megfelelően:

• A Listák \ Érkeztetés \ Érkeztetések menüpontban korábban akkor jelent meg egy érkeztetés a felhasználónak, ha az érkeztetést végző szervezeti egységére jogosultsága volt VAGY a Nem iktatandónak jelölést végző felhasználó szervezeti egységére volt joga. A továbbiakban, ha még nincs iktatva az irat, akkor a korábbi feltételek mellett az érkeztetőkönyv jogosultság is vizsgálatra kerül. Ha már iktatva van az irat, akkor a jogosultságvizsgálat megegyezik a Listák \ Alszámok menüponttéval (iktatókönyv jog ÉS szignálás címzettje/felelőse VAGY felhasználónál van ügyintézésen)

● A Listák \ Érkeztetés \ Érkeztetések - iktatások menüpontban korábban akkor jelent meg egy érkeztetés a felhasználónak, ha az érkeztetést végző szervezeti egységére jogosultsága volt. A továbbiakban, ha még nincs iktatva az irat, akkor a korábbi feltételek mellett az érkeztetőkönyv jogosultság is vizsgálatra kerül. Ha már iktatva van, akkor a jogosultságvizsgálat megegyezik a Listák \ Alszámok menüponttéval (iktatókönyv jog ÉS szignálás címzettje/felelőse VAGY felhasználónál van ügyintézésen).

A csatolmány megtekintés jogosultság az Érkeztetés adatok ablak megjelenését befolyásolja. Ha valakinek van olvasás joga, de nincs csatolmány megtekintés joga, akkor a csatolmányok fül nem fog megjelenni az érkeztetés adatok ablakban.

## **9. Listák \ Bontások menüpont átalakítása**

A menüben korábban azok a bontások jelentek meg, ahol a bontó szervezeti egységének tagja a belépett felhasználó volt.

A továbbiakban az alábbiak szerint módosul a lista jogosultságkezelése:

1. Ha a dokumentum még nincs iktatva: A lekérdezés nem változik.

2. Ha a dokumentum már iktatva van: A jogosultságvizsgálat megegyezik a Listák \ Alszámok menüponttéval (iktatókönyv jog ÉS szignálás címzettje/felelőse VAGY felhasználónál van ügyintézésen).

## **10. Listák \ Postakönyvek kiegészítése**

A Listák \ Postakönyvek menüpont alatt egy postakönyvön dupla kattintásra megjelenő felületen (Küldemények) az alábbi kiegészítések történtek:

- Elérhető vált a lista felületeken elérhető csv export funkció
- Kiegészítésre került a bérmentesítési díja oszloppal (Azon tételek esetében, ahol "másik küldeményhez" funkcióval egy borítékban több irat is elhelyezésre került, ott egy küldemény díja lesz feltüntetve)

## **11. Hatósági adatlapok korlátozása kimenő irányú iratokra**

A továbbiakban az önkormányzatok számára elérhető hatósági adatlapok kitöltésére kizárólag kimenő irányú iratok esetén lesz lehetőség. A módosítás az alábbi menüpontokat érinti:

- Listák / Adatlapok kezelése: a továbbiakban csak kimenő irányú iratok jelennek meg
- Listák / Adatlapok ellenőrzése: a továbbiakban csak kimenő irányú iratok jelennek meg

A frissítéssel minden nem kimenő irányú irat hatósági adatlapja törlésre kerül! A frissítést követően ebből az okból kifolyólag előfordulhat, hogy a hatósági statisztika eredménye megváltozik!

## **12. Érkeztetőkönyv folytatáskor jogosultság másolása**

A Rendszer\Iktatás\Érkeztetőkönyvek menüpontban érkeztetőkönyv folytatásakor a továbbiakban lehetőséget biztosítunk az érkeztetőkönyvhöz tartozó jogosultságok másolására is.

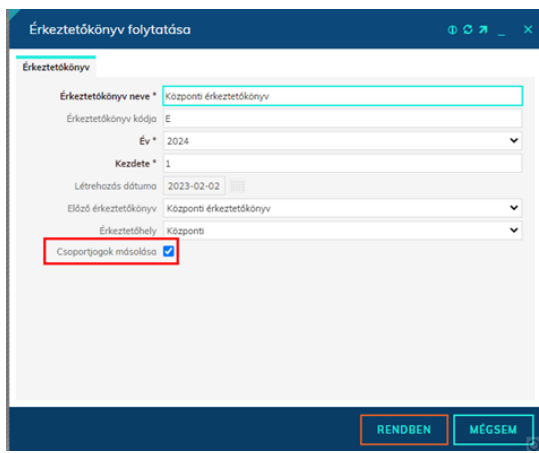

### **13. Nem expediálandó, nem postázandó értékek feltüntetése felületen**

A továbbiakban a kimenő irányú alszámok adatlapján megjelenítjük a rendszerben a "Nem expediálandó" és "Nem postázandó" értékeket:

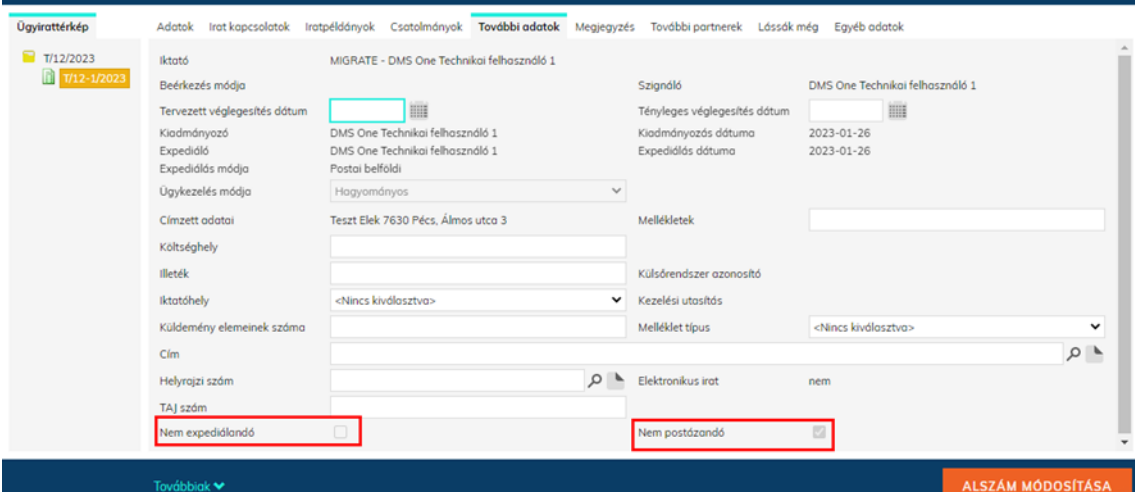

A továbbiakban, ha a kimenő iktatás során az iratot a fenti jelölések valamelyikével ellátják, akkor az irat adatlapján visszakövethető lesz. A "Kimenő folyamat folytatása" kizárólag azoknál az iratoknál lesz alkalmazható, amelyeknél valamely jelölés megtalálható. Kimenő folyamatot nem kezelő adathordozók esetében a "nem expediálandó", "nem postázandó" jelölések nem kerülnek rögzítésre.

A Listák\Alszámok menüpontban elérhetővé vált a "Nem expediálandó" keresési feltétel is.

## **14. Cég, Civil, Egyéni vállalkozók interfész és KRID és Cégkapu lekérdezés partner megtekintés joggal**

Az ügyfelek adatlapján található "Továbbiak" gomb alatt az egyes modulokhoz kapcsolódó lekérdezés funkciók csak abban az esetben voltak elérhetőek, ha a felhasználó rendelkezett partner módosítási jogosultsággal. A továbbiakban ezek a funkciók csak partner megtekintési joggal rendelkező felhasználók számára is elérhetőek lesznek.

### **15. Aktív feladatok funkció kiegészítése szervezeti egység oszloppal**

A továbbiakban a Rendszer\Beállítások\Felhasználók menüpont alatt elérhető "Aktív feladatok" funkciógomb által készített .xlsx állomány tartalmazni fogja a szervezeti egység oszlopot is (tehát látszani fog, hogy az adott felhasználónak mely szervezeti egység alatt található az adott feladata).

## **16. Archív átadások-átvételek menüpontban Feladat szűrőmező átnevezése**

A továbbiakban a Listák\Visszaigazolandó küldemények\Archív átadások-átvételek menüpontban a "Feladat" elnevezésű szűrőmezőt átneveztük "Feladatra" elnevezésre, így összhangban van annak a mezőnek az elnevezésével, amire szűr a találati listában.

## **17. Listák\Elektronikus továbbküldések mezőben KRID oszlop felvétele**

A Listák\Elektronikus továbbküldések menüpontban nem jelent meg korábban azoknak a továbbküldéseknek a címzettje, amelyeknél a címzett nem az Iratkezelő szakrendszer partnertörzséből lett kiválasztva, hanem a KRID manuálisan lett megadva. Az oszlop segítségével ilyen esetekben látszani fog, hogy a küldemény mely KRID-re lett továbbküldve.

### **18. Iktatókönyv létrehozásakor figyelmeztető üzenet irattár kezelésére vonatkozóan**

A továbbiakban iktatókönyv létrehozásakor a rendszer figyelmeztetést fog kiírni, ha a felhasználó a könyvet az "Irattárazás" jelölőnégyzet bepipálása nélkül próbálja meg létrehozni (ebben az esetben az iktatókönyvbe iktatott ügyiratok lezárást követően nem kezelnek irattárazás feladatot és nem adhatóak újból ügyintézésre). A figyelmeztető üzenet: "Az irattárat kezelő beállítás később nem változtatható meg! Biztos benne, hogy irattárazási funkciók nélkül használja az iktatókönyvet?"

#### **19. Űrlap automatizmus Előzmény mezőben megadott irat szerelése**

Az űrlap automatizmus során, amennyiben a Mező adatok közt meg van adva az Előzmény információ mező és az űrlapban elérhető az előzmény iktatószám teljes formában (pl. DMS/143-2/2022) úgy a működés során nem új főszámra iktatja a rendszer, hanem megvizsgálja, hogy a hivatkozott főszám lezárt iktatókönyvben van-e. Ha igen, akkor a rendszer új főszámot iktat az űrlapon megadott adatokkal és az Előzmény információban található iktatószámban szereplő főszámot előiratként szereli. Ha az előzmény még nyitott iktatókönyvben található, akkor a mostani működés szerint az előzménynek jelölt főszámban rögzít új alszámot.

## **20. Selejtezésnél\Levéltárazásnál\Külső szervnek átadásnál GDPR adattörlés**

Az Iratkezelő rendszer lehetőséget biztosít az ügyiratok selejtezésekor - azaz a célhoz kötöttség megszűnésekor - az ügyirathoz kapcsolódóan tárolt személyes adatok adattörlésére. Elérhetővé vált egy új programbeállítás a Rendszer\Beállítások\Program menüpontban "Selejtezés során GDPR adattörlés" néven.

## **21. Állami hatósági és Önkormányzati hatósági statisztika funkció átalakítása**

Jogszabályi változást követően a hatósági statisztikák előállítása félévenkénti gyakoriságról éves gyakoriságra módosult. A változás - a programban történő - lekövetése mellett, a statisztikák előállításához rendelkezésre menüpontok átalakítása is elvégzésre került. A program ezen funkciójának átalakítása után a Nyomtatványok \ Statisztikák \ Állami hatósági statisztika és az Önkormányzati Hatósági statisztika menüpontok megszüntetésre kerültek, helyettük egy új – a két statisztika előállításához szükséges - menüpont került bevezetésre Hatósági statisztika néven.

## **22. Új programbeállítás: Hivatali kapus cím ellenőrzés**

Új programbeállítás vált elérhetővé "Hivatali kapus cím ellenőrzés" elnevezéssel a Rendszer\Beállítások\Program menüpontban. A beállítás bekapcsolásával már iratpéldány létrehozásakor (ill. módosításakor) ellenőrzésre kerül a Hivatali / Cégkapun / KÉR típusú fizikai küldés módú expediálás módon keresztül küldött küldemények esetén, hogy a címzettnek rendelkezésre áll-e olyan adata, ami alapján a kiküldés lehetséges.

A vizsgálat során ellenőrizzük, hogy:

- MAGÁN vagy BELSŐ típusú partner esetén található-e kapcsolati kód az adott külső rendszerhez (akár a 4T alapján)
- KÖZÜLET típusú partner esetén KRID található-e, vagy ha nincs, akkor adószám
- KÉR típusú küldés esetén a közület típusú partnernek rendelkeznie kell KÉR azonosítóval ÉS HKP azonosítóval együttesen

## **23. Partner kereső mező tartalmának beillesztése**

A partner beviteli mezőkből (beküldő, címzett, érintett fél) a továbbiakban lehetőség van átemelni a mezőbe írt értéket a keresési felületre dupla kattintással. Gyakorlati példa a funkció használatára:

- 1. A beküldő mezőbe Kovács István nevét gépelve 10 találat jelenik meg (automatikus kiegészítéssel), de a találatok nem tartalmazzák a keresett partnert.
- 2. A mező mellett található Továbbiak > Partner keresése gombra kattintunk
- 3. A felugró ablakban duplán kattintunk a "Név" mezőbe, ennek hatására a korábban begépelt név (Kovács István) automatikusan beillesztődik a "Név" mezőbe. További keresési feltételek megadásával (pl. cím, 4T adatok, stb.) lehetőségünk van tovább szűkíteni a találatok számát, majd kiválasztani a megfelelő partnert.

## **24. Postakönyveknél törölt jelzés megkülönböztetése**

A továbbiakban a Feladatok\Kézbesítés\Postakönyvek kezelése menüpontban a törlés funkció használatakor a korábbiakkal ellentétben csak logikailag kerülnek törlésre a postakönyvek. A menüpontban elérhetővé vált egy "Törölt" keresési feltétel is (alapértelmezett értéke "nem"), amellyel kereshetünk a postakönyvekre a törlés státuszától függően. A törölt postakönyvekre az alábbi feltételek érvényesek:

- csak olyan postakönyv törölhető, amelyben nem található küldemény
- már törölt postakönyv nem szerkeszthető
- a törlés nem visszavonható
- postázáskor a postakönyv lenyíló mezőben nem választható törölt postakönyv (ha a kiválasztást követően kerül egy postakönyv törlésre, akkor arra a rendszer külön hibaüzenetben figyelmeztet)
- a Listák\Kézbesítés\Postakönyvek menüpontban szintén van lehetőség törölt postakönyvekre keresni

## **25. Feladatok\Eseti feladatok\Selejtezés és Feladatok\Eseti feladatok\Levéltári átadás menüpontok betöltése**

Az említett menüpontokban előfordulhat, hogy nagy mennyiségű ügyirat halmozódik fel, ezáltal nagy mértékben terheli a szervert a menüpont automatikus betöltése. A továbbiakban az említett menüpontok lista elemei nem fognak automatikusan betöltődni, csak a keresés gomb megnyomását követően (nagy mennyiségű ügyirat esetén javasolt a szűrőfeltételek használata a keresés előtt).

## **26. Főszám átadáskor alszám ügyintéző módosítás lehetősége**

A Feladatok \ Ügyintézés \ Ügyirataim menüpontban található Átadás gombra kattintva, az ott megjelenő felületen új opcióként lehetőség van beállítani, hogy az ügyirat átadásakor az alszámok ügyintézője is módosuljon az átvevő felhasználóra.

## **27. Hivatali Kapu / Cégkapu letöltéskor címkék használata (Hivatali Kapu / Cégkapu kapcsolati modul szükséges!)**

A Hivatali Kapu / Cégkapu fiókok esetén a korábbiakban már lehetőséget biztosítottunk a szűrők használatára. Az említett szűrő funkcionalitás kiegészítésre került a címkék megadásának lehetőségével. A hivatali kapu webes felülete lehetőséget biztosít a küldemények címkékkel való ellátására a webes felületen rögzített szabályok segítségével:

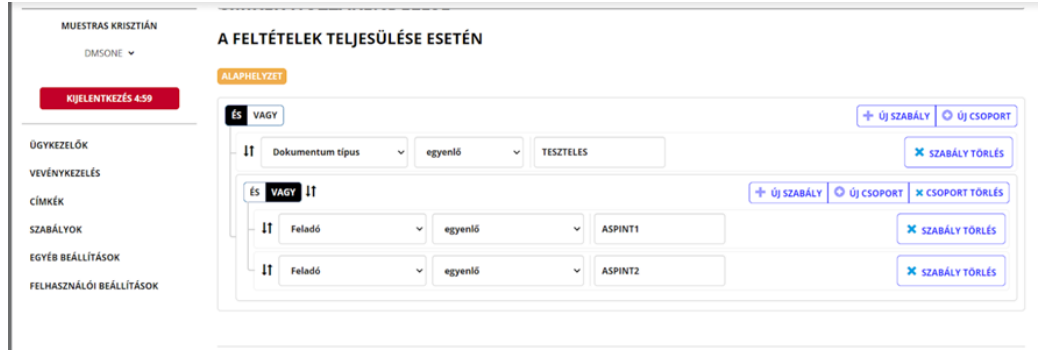

Ha rögzítünk ilyen beállításokat a webes felületen, akkor ezekre a címkékre szűrő szabályokat is rögzíthetünk a Iratkezelő felületén. A Rendszer \ Beállítások \ Külső rendszer szűrők menüpontban a már meglévő szűrőkre duplán kattintva elérhetővé vált egy "Címkék" fül:

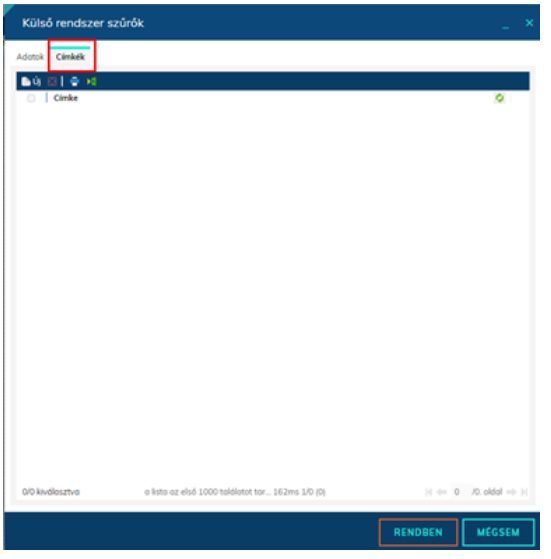

Ezen a fülön az adott szabályhoz címkéket rögzíthetünk az "Új" gomb segítségével. Címke rögzítése esetén az "Adatok" fülön rögzített szabályok mellett a letöltési feltételben a megadott címkék alapján is szűrni fogunk.

#### **28. Azonosított küldemények**

Az Iratkezelő rendszerben korábban az elektronikus feladójegyzékbe csak közönséges tételek kerülhettek, a továbbiakban lehetőséget a közönséges azonosított tételek rögzítésére is. A rendszerben rögzítésre került egy új küldeménytípus "Azonosított levél" elnevezéssel. Az azonosított küldemények esetében a rendszer a küldeményeket egyedi azonosítóval látja el, melynek szerkezete az alábbi:

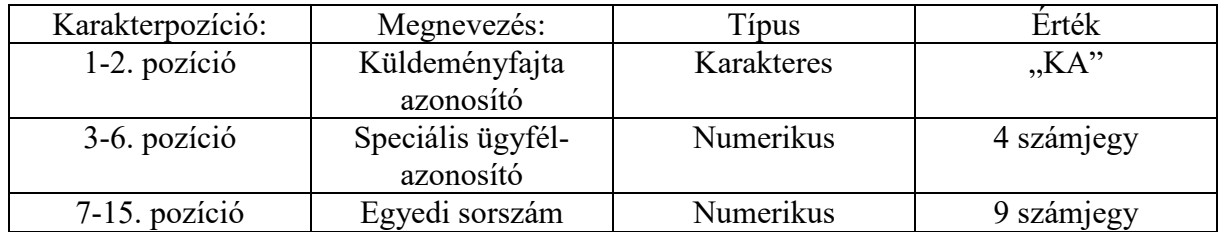

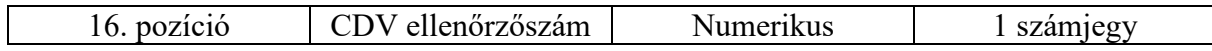

A fenti számsor legenerálásához szükséges az ügyfél azonosító mező kitöltése a használt postai megállapodás(ok)nál a Rendszer\Törzsadatok\Postai megállapodások menüpontban:

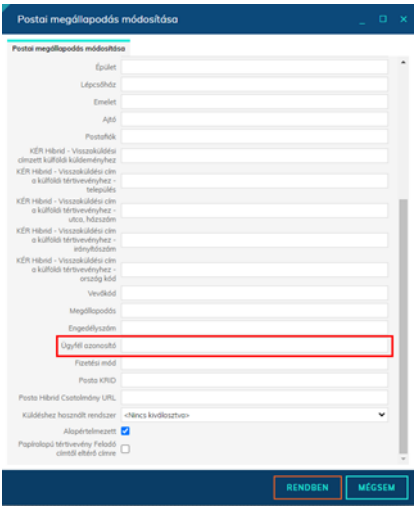

Azonosított küldemények postázásakor ügyelni kell arra, hogy egy feladójegyzékben (postakönyvben) egyidejűleg közönséges tételek közül csak azonosított, vagy nem azonosított küldemények szerepelhetnek. Tehát azonosított levél postázásakor megvizsgáljuk, hogy a postakönyvben szerepel-e már olyan tétel, ami:

- nem Azonosított levél küldeménytípusú,
- ES NEM Hivatalos irat,
- ÉS nincs ajánlott szolgáltatás (K\_AJN)
- ÉS nincs tértivevény (K\_TEV) szolgáltatás

Amennyiben a felhasználó egy postakönyvbe olyan tételt próbál elhelyezni, ami a szabályok alapján nem engedélyezett, úgy erre a rendszer figyelmezteti az alábbi üzenettel:

"Egy postakönyvön belül a közönséges tételek csak azonosított, vagy csak nem azonosított küldemények lehetnek! Kérjük hozzon létre külön postakönyveket az azonosított és a nem azonosított küldeményeknek!"

Ezen felül a rendszer az azonosított levél küldeménytípusnál kizárólag az elsőbbségi szolgáltatás kiválasztását engedélyezi, más esetben az alábbi hibaüzenet jelenik meg:

"Figyelem! Azonosított levél esetén csak az Elsőbbségi szolgáltatás választható!"

Ezen felül az azonosított küldemények esetében nem lehet kitöltve a ragszám mező, ellenkező esetben az alábbi üzenet jelenik meg:

"Figyelem! Azonosított levél esetén a ragszám mezőnek üresnek kell lennie!"

## **29. Ügyirat lezárásakor megerősítő rendszerüzenet**

Ügyirat lezárásakor a program megerősítő üzenetet küld abban az esetben, ha az ügyirat lezárásakor nincs minden alszám a lezárást végző felhasználónál.

## **30. Új gyári adathordozó: ZIP**

A Rendszer\Törzsadatok\Adathordozó típusa menüpont alatt elérhető gyári adathordozók bővítésre kerültek az alábbi rekorddal:

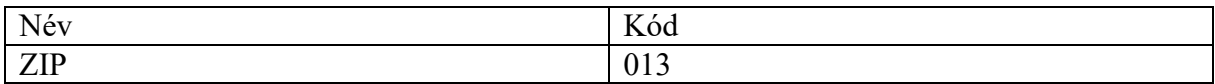

## **31. Csatolmányok küldése ZIP formátumban HKP küldés esetén**

HKP küldés esetén az iratpéldányhoz tartozó csatolmányokat nem kr vagy krx borítékban, hanem egyetlen (könytárstruktúra nélküli) ZIP állományban küldi ki a szoftver PLAIN módszerrel, ahol a plainBase64 tartalma a ZIP-ből képzett base64 érték.

Csatolmányok küldése ZIP formátumban HKP Küldés és Email típusú fizikai küldés módok használata esetén

Amennyiben egy kimenő irat adathordozója a gyári ZIP elnevezésű adathordozó, és a használt expediálás mód fizikai küldés módjának értéke HKP Küldés (Hivatali Kapu / Cégkapu küldéshez használható) vagy Email (Email küldéshez használható), akkor az alábbi elv alapján kerülnek kiküldésre az iratpéldányhoz tartozó csatolmányok:

● HKP küldés esetén az iratpéldányhoz tartozó csatolmányokat nem kr vagy krx borítékban, hanem egyetlen (könytárstruktúra nélküli) ZIP állományban küldi ki a szoftver PLAIN módszerrel, ahol a plainBase64 tartalma a ZIP-ből képzett base64 érték

A kiküldés során előállított ZIP állományt nem tárolja a rendszer az irat csatolmányai között.

## **32. Funkciógombok átcsoportosítása**

A Listák / Iktatás / Alszámok menüpont alatt a következőképpen módosult a funkciógombok elrendezése:

- **Átiktatás**
- Csatolmányok
- Dokumentumtérkép
- Előadói ív
- Ügyintézés:
- Alszám ügyintézőjének módosítása
- Határidő módosítás
- Lássák még
- Partner anonimizálás
- Sztornó
- Téves elintézés
- Vonalkód
- Továbbiak:
	- o Dokumentum előállítása
	- o Etikett és tértivevény módosítása
	- o E-másolat kérése
- o Változáskövetés
- o Vonalkód nyomtatás
- o XML export
- Nyomtatás
- Exportálás

A Listák / Iktatás / Főszámok menüpont alatt a következőképpen módosult a funkciógombok elrendezése:

- Átiktatás
- Csatolmányok
- Dokumentumtérkép
- Ügyintézés:
- Átadás portálnak
- Partner anonimizálás
- Szerelés eltávolítása
- Sztornó
- Ügyintéző módosítás
- Továbbiak:
- Főszám nyomtatása
- XML Export
- Nyomtatás
- Exportálás

### **33. GDPR törlés több csatolmány esetén**

A továbbiakban a csatolmányok felületen elérhető "GDPR törlés" funkciógomb több csatolmány kijelölése esetén is használható (Ügyirattérkép/Csatolmányok/Módosítások).

#### **34. Felhasználói csoportok Külső rendszer fülén típus megjelenítése**

A továbbiakban a Rendszer\Beállítások\Felhasználói csoportok menüpont alatt az egyes csoportokra duplán kattintva a "Külső rendszer" fülön megjelenítésre kerül az egyes külső rendszerek típusa:

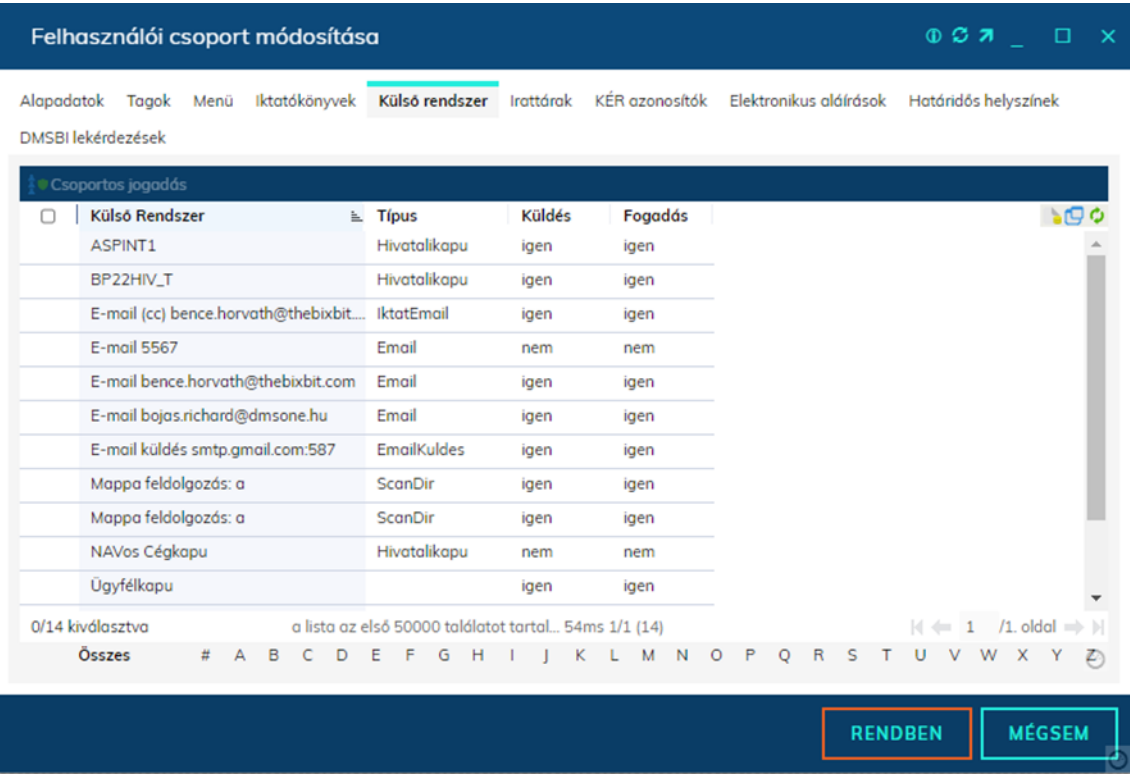

### **35. Megjegyzés megjelenítése átadáskor**

Az átadás ablakokban elérhetővé vált egy megjegyzés mező, melynek tartalma megjelenítésre kerül az átadás menüpontokban (Átadás, Átvétel, Átvételre vár, Visszavétel/továbbküldés).

## **36. Átiktatás funkció kiegészítő figyelmeztető üzenet**

Az átiktatás funkció használata esetén a program az átiktatás végrehajtása előtt megerősítő kérdést fog küldeni a felhasználónak.

#### **37. Előadói ív, előadói ív pótlap előállításának lehetősége dokumentum sablonból**

A továbbiakban lehetőség nyílik a rendszerben előadói ív létrehozására dokumentum sablonból. A funkció használatához először rögzíteni kell egy előadói ív sablont, ami a Rendszer \ Beállítások \ Dokumentum tár menüpont alatt tehető meg. Az előadói ív sablont docx formátumban kell létrehozni (a dokumentum létrehozásakor ki kell kapcsolni a helyesírás ellenőrzést a szövegszerkesztőben), az alábbi makrók használhatóak:

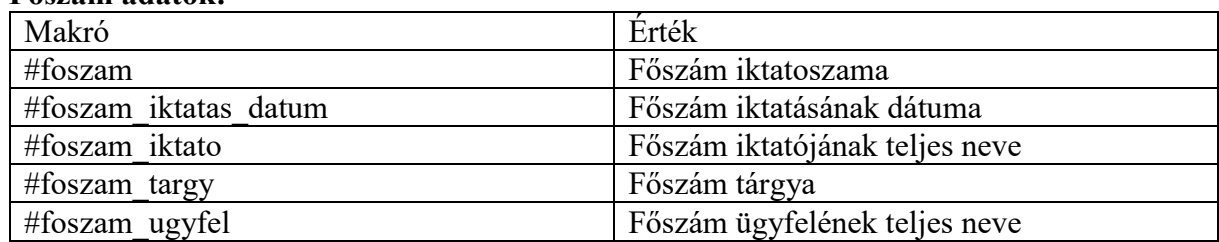

#### **Főszám adatok:**

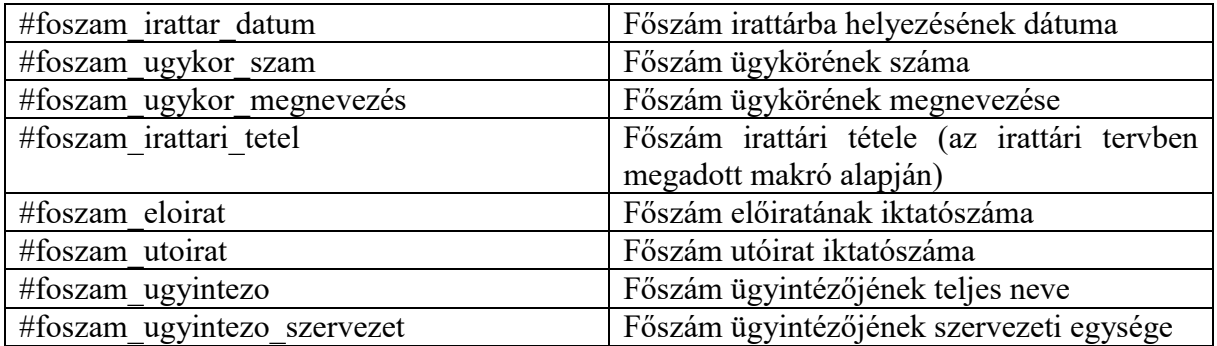

#### **Alszám adatok:**

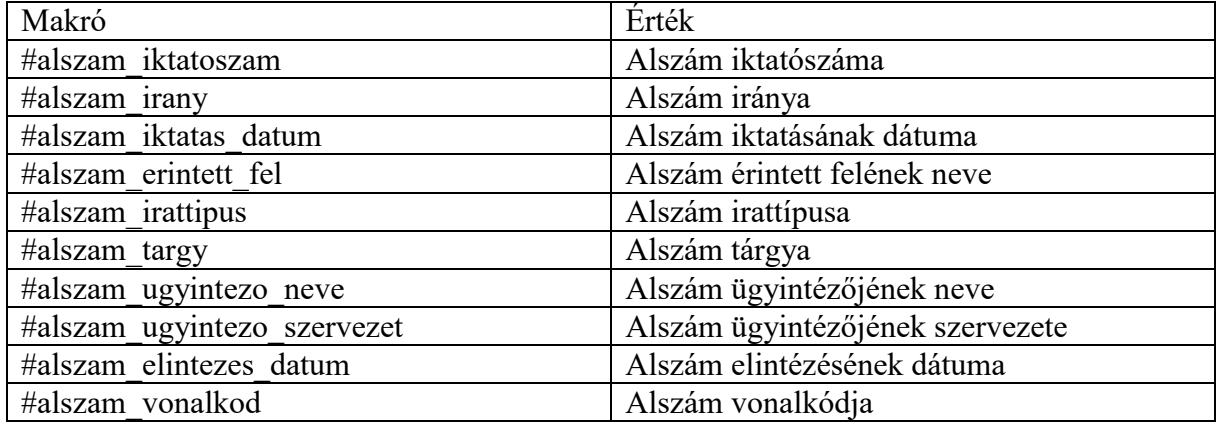

Az alszámra vonatkozó adatokat a megfelelő megjelenéshez táblázatba kell tenni!

A sablonban csak azt a táblázatot sokszorosítja a rendszer, amelyikben az alszámhoz tartozó makrók közül legalább egy megjelenik. Alszámos táblázat esetén, annyi sort generál a rendszer, ahány alszám tartozik a főszámhoz. Ha lelóg az első oldalról az alszámhoz tartozó táblázat, úgy új oldalon fog folytatódni.

Amennyiben a sablon A3-as méretben készült, úgy az új oldalakon a táblázat ugyanazon a részén folytatódik a lapnak, ahol az első oldalon is volt.

A sablon létrehozását követően rögzítsük a rendszerbe "előadói ív sablon" típusú sablonként:

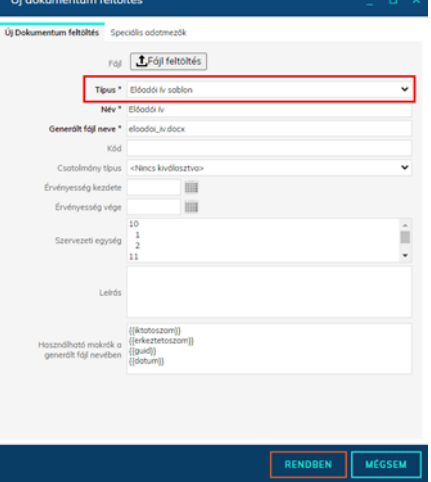

Lehetőség van pótlap rögzítésére is, ebben az esetben a típus mezőben az előadói ív pótlap sablon értéket kell választani.

Előadói ív pótlap esetén nincs lehetőség makrók használatára!

Az előadói ív sablon rögzítését követően a Rendszer \ Beállítások \ Program menüpont alatt az "előadói ív típus" programbeállítás értéke "sablonból" értékre kell állítani:

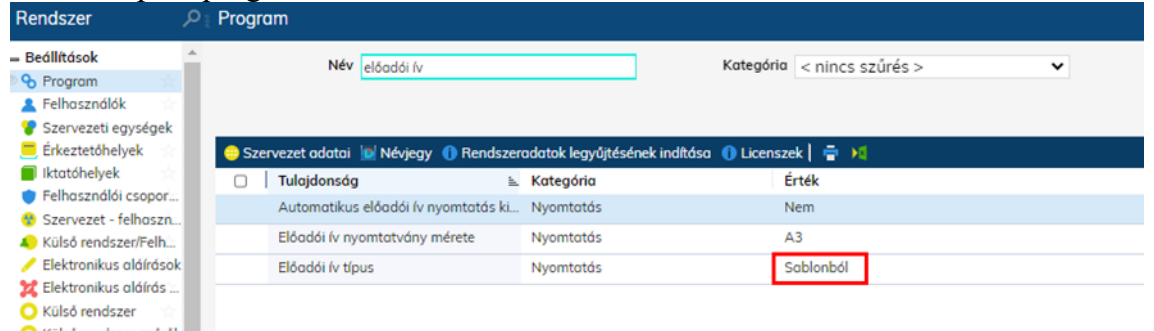

### **38. Csak saját csatolmány iktatókönyv jogosultság**

Az iktatókönyvek jogosultsági beállításnál (Rendszer\Beállítások\Felhasználói csoportok menüpont alatt duplán kattintva egy csoportra az "Iktatókönyvek" fülön) elérhetővé vált egy újabb, korlátozó beállítás "csak saját csatolmány" elnevezéssel:

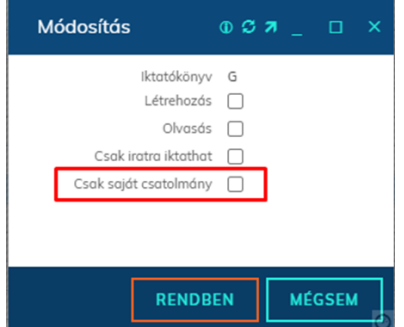

Amennyiben egy felhasználó tagja egy olyan csoportnak, amelyben valamely iktatókönyvre ez a jogosultság érvényesül, úgy az iktatókönyv csatolmányait nem tudja szerkeszteni sem letölteni ha az alábbi feltételek valamelyike nem teljesül:

- ő az alszám ügyintézője
- az alszám, vagy a főszám összes alszám meg van vele osztva
- az adott irat nála van valamilyen feladaton (az átadást követően már nem fogja látni a csatolmányokat)

Ha a felhasználó a korlátozás miatt nem jogosult a csatolmányok megtekintésére, akkor új csatolmányt sem tölthet fel.

#### **39. Előzmények megtekintése ügyirat adatlapján**

Az ügyiratok adatlapján elérhetővé vált egy funkió a Továbbiak funkciógomb alatt "Előzmények" néven.

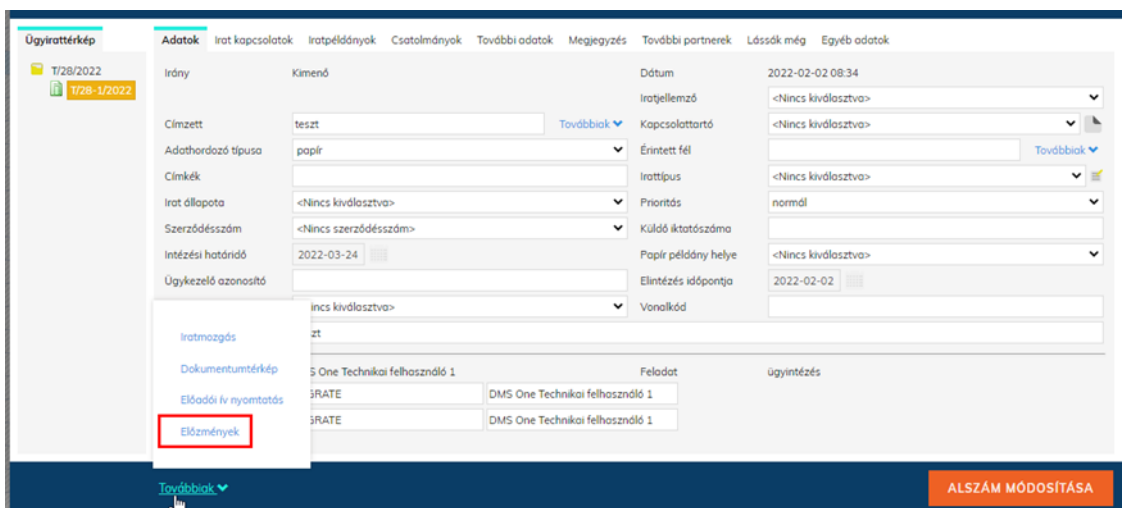

A funkciógomb lenyomására a felugró ablakban megtekinthetjük az adott dokumentumra vonatkozó eseménynapló bejegyzéseket:

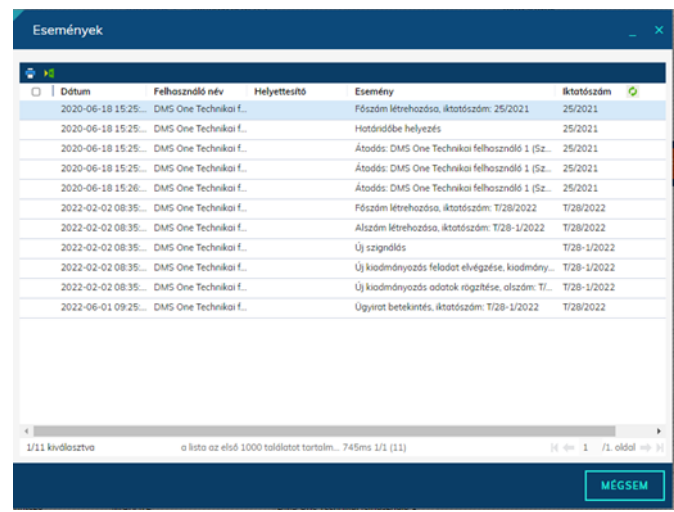

### **40. Keresés hiteles másolattal ellátott dokumentumokra**

Elérhetővé vált egy új szűrő feltétel Hiteles másolat néven. A szűrő egy lenyíló mező 3 értékkel:

- Nincs kiválasztva
- Igen
- Nem

A szűrő az alábbi menüpontokban elérhető: Listák:

- Megosztott iratok
- Megosztott irataim
- Alszámok
- PVV Alszámok
- Kiadmányozások

Feladatok:

- **Iktatás**
- **Irataim**

#### **41. Továbbküldés funkció lehetősége Nem iktatandó és Téves érkeztetés funkciók használatakor**

A Feladatok \ Érkeztetés \ Bontás menüpontban a Téves Érkeztetés és a Nem iktatandó funkciógombokra kattintva, illetve a Feladatok \ Iktatás \ Iktatás menüpontban a Nem iktatandó funkciógombra kattintva elérhetővé vált a Feladatok \ Érkeztetés \ Érkeztetés menüpontban elérhető Továbbküldés funkciógombnak megfelelő funkcionalitás:

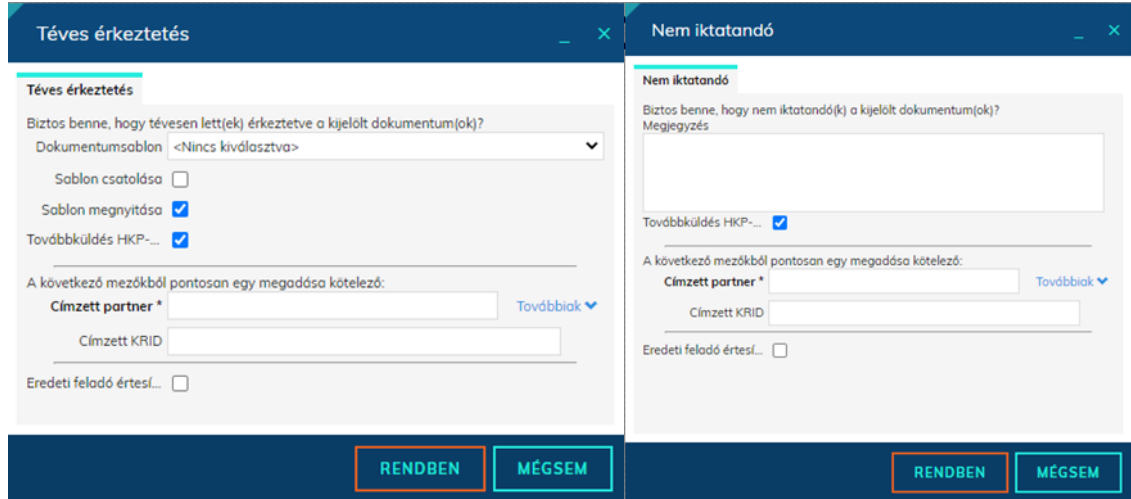

Az említett funkciók használatakor lehetőség van a "Továbbküldés HKP-n?" jelölőnégyzet bepipálására, ebben az esetben megjelennek a Továbbküldés funkció használatakor elérhető mezők.

## **42. Űrlap automatizmusok: Xpath validálás**

Az űrlap automatizmusok használata során előfordult, hogy az egyes űrlapokhoz rögzített szabályok\mezők xpath szabályaiban elírás történt, ami a feldolgozási folyamat meghiúsulását eredményezte. A továbbiakban az xpath-ok rögzítésekor rendszerünk validálja, hogy érvényes xpath kifejezést kerül-e megadásra. Ha a felhasználó szintaktikailag helytelen kifejezést ad meg, akkor a rendszer hibajelzést ad:

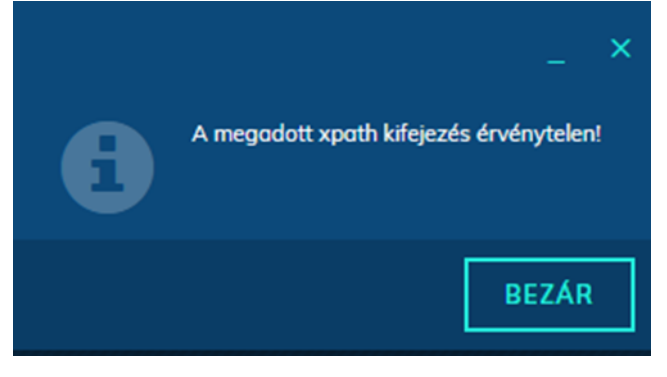

### **43. Listák\Nem iktatandók menüpontban Továbbküldés funkciógomb**

A Listák\Nem iktatandók menüpontban elérhetővé tettük a Feladatok\Érkeztetés menüpontban elérhető Továbbküldés funkciógombot. A Listák\Nem iktatandók menüpontban lévő Továbbküldés funkciógomb használatához a "Nem iktatandók HKP továbbküldés" elnevezésű, 1434-es kódú menüjog szükséges.

## **44. Hivatali Kapu / Cégkapu betekintés funkció**

A funkció segítségével a le nem töltött küldemények Dokumentum típus azonosítójának (DokTipusAzonosito pl.: aspdok) ismeretében lehetőségünk van megtekinteni (letöltés nélkül) a tárhelyen lévő küldemények bizonyos adatait megtekinteni. A funkcióról részletesen az Elügy kézikönyv fejezetében olvashat.

## **45. Tömeges hiteles másolatkészítés**

A hiteles másolatkészítés modulban új funkció vált elérhetővé "Tömeges hitelesítés" néven. A funkciógomb a hiteles másolatkészítés ablakban érhető el, egyidejűleg több csatolmányról (dokumentumról) is készíthető vele hiteles másolat. A funkciógomb több csatolmány kijelölése esetén aktív, használatához menüjog szükséges, melynek neve: Tömeges hiteles másolatkészítés (Kód: 16005)

#### **46. Új programbeállítás: Irattípus választó autocomplete**

Új programbeállítás vált elérhetővé "Irattípus választó autocomplete" elnevezéssel. (Rendszer/Beállítások/Program) Amennyiben a beállítás értéke Igen-en áll, úgy az irattípus mező lenyíló listás működés helyett automatikus kiegészítéssel fog működni.

## **47. Új programbeállítás: Irat jellemző választó autocomplete**

Új programbeállítás vált elérhetővé "Irat jellemző választó autocomplete" elnevezéssel. (Rendszer/Beállítok/Program) Amennyiben a beállítás értéke Igen-en áll, úgy az irat jellemző mező lenyíló listás működés helyett automatikus kiegészítéssel fog működni.

# **Meglévő funkciók módosítása**

**1. Kezelési feljegyzés mező hossz növelése (40→1000)**

A kezelési feljegyzés mező hosszát 40 karakterről 1000 karakterre növeltük.

**2. Megye mező hossz növelése (10→60)**

A megye mező hosszát 10 karakterről 60 karakterre növeltük.

### **3. Hivatali Kapu / Cégkapu letöltés átalakítása (DMSONE Ultimate Hivatali Kapu / Cégkapu kapcsolati modul szükséges!)**

A továbbiakban a hivatali kapus letöltés működése (Feladatok\Érkeztetés\Érkeztetés menüpontban a Dokumentum fogadás funkció, valamint az automatikus letöltést végző HivataliKapukulsorendszerAutoiktat ütemezett feladat) az alábbiaknak megfelelően változik:

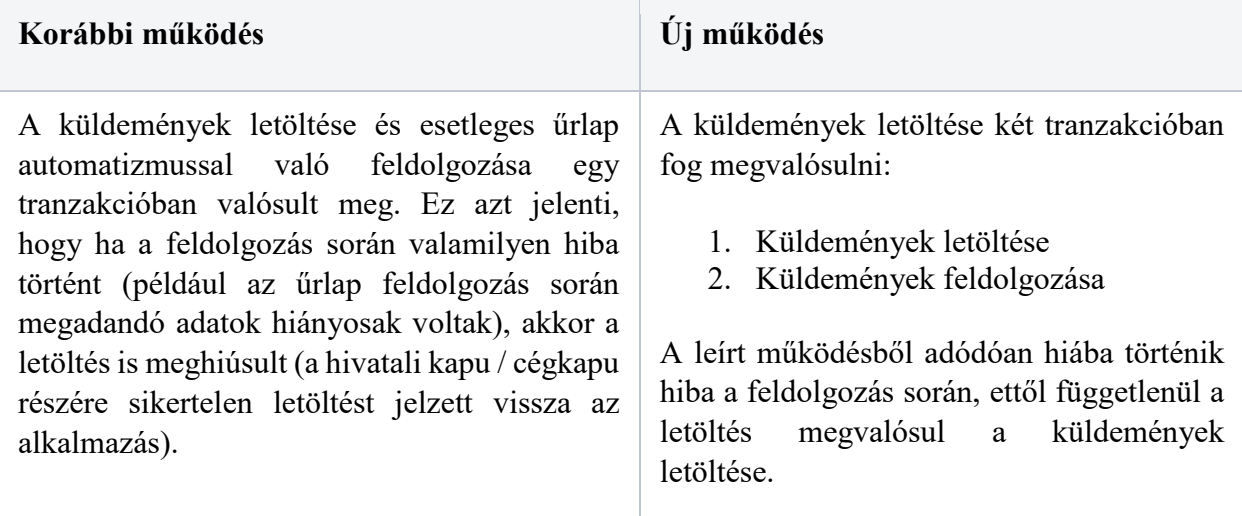

#### **4. Iktatás\szerelés korlátozása irattárazás és kölcsönzés állapotától függően**

Iktatáskor, valamint főszám szerelt iratainak módosításakor\rögzítésekor a továbbiakban az alábbi esetekben lesz megengedett a szerelés:

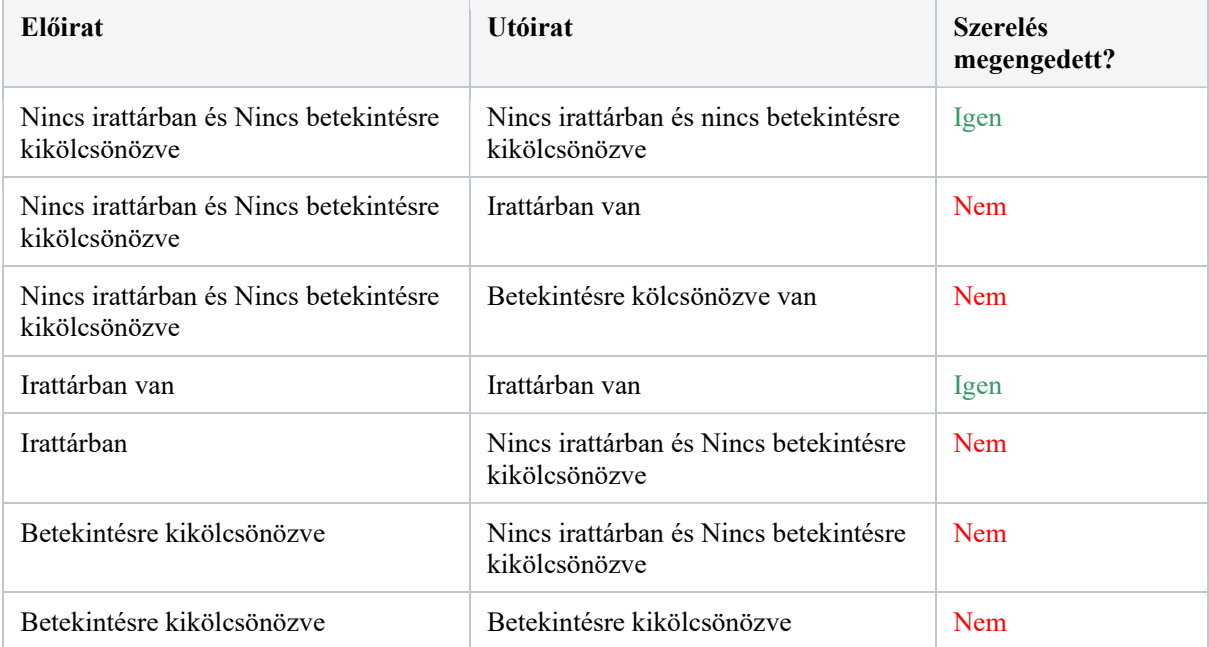

## **5. Ügyirattérkép mező áthelyezés**

Könnyebb áttekinthetőség és kezelhetőség érdekében az Érintett fél és az Adathordozó típusa mezők az Ügyirattérképen megcserélésre kerültek.

#### **6. Szervezet kód hosszának növelése (20→50)**

A továbbiakban a szervezeti egységek szervezet kód mezőjében 20 helyett 50 karakter adható meg.

#### **7. Irattárak egyedi azonosítói**

A Rendszer \ Törzsadatok \ Irattárak menüpontban az irattárak kódja és egyedi azonosítója (id-je) elérhetővé vált a találati listában.

#### **8. Új szűrő és oszlop: irattár**

A Feladatok\Eseti feladatok\Selejtezés|Levéltárba adás|Külső szervnek átadás menüpontokban elérhetővé vált egy irattár szűrő (amivel az irattárakra lehet szűrni), valamint az irattár oszlop is elérhetővé vált az említett menüpontokban.

#### **9. Irattípus legördülő sorbarendezése feliratkozásoknál**

A Rendszer\Értesítések\Összes feliratkozás, ill. a Feliratkozásaim menünél az Esemény feliratkozás, ill. a Feliratkozásaim ablakban az Irat típus Legördülő mező tartalma a továbbiakban ABC sorrendben történik.

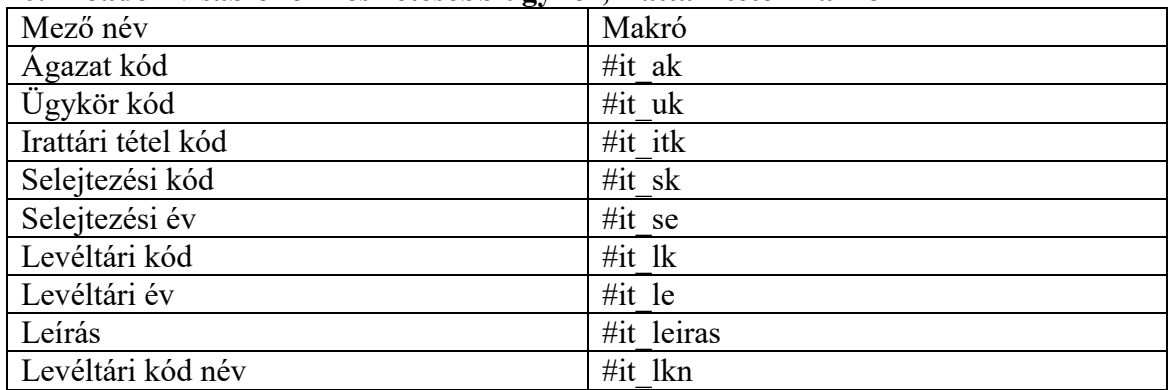

#### **10. Előadói ív sablonon részletesebb ügykör, irattári tétel makrók**

#### **11. Tömeges érkeztetés beállítás törlése**

A Tömeges érkeztetés beállítás törlésre került, valamint az alábbi két Egyéni programbeállítás került bevezetésre: (Rendszer/Beállítások/Egyéni beállítások)

1. Érkeztetés után ablak nyitva marad (értéke a Tömeges érkeztetés beállítás értékével töltődik)

2. Érkeztetés-bontás után ablak nyitva marad. (értéke a Tömeges érkeztetés beállítás értékével töltődik)

A fenti programbeállítások a továbbiakban azt vezérlik, hogy az érkeztetés, vagy érkeztetés-bontás ablak nyitva marad-e a rögzítés elvégzését követően.

#### **12. Docflow menüpontokban Év oszlop és szűrő**

A Feladatok\Ügyintézés\Jóváhagyás/Véleményezés menüben, valamint a Listák\Ügyintézés\Jóváhagyás/Véleményezés menüben elérhetővé vált egy új oszlop és szűrő "Év" elnevezéssel. A mező a jóváhagyási folyamat évét tartalmazza (így egy adott dokumentum számra szűrve jól elkülöníthető, hogy az azonos dokumentumszámú jóváhagyások mely évben lettek létrehozva).

#### **13. Űrlap automatizmusok: előzménykeresés lehetőségeinek bővítése**

A közfeladatot ellátó szerveknél alkalmazható iratkezelési szoftverekkel szemben támasztott követelményekről szóló 3/2018. (II. 21.) BM rendelet határozza meg azon műszaki és funkcionális követelmények halmazát, amelyek alapján a jogszabály szerint tanúsító szervezetek a szoftverek tanúsítása során vizsgálni kötelesek. Jelen rendelet szabályait figyelembe véve került bővítésre az előzménykeresési funkció, hogy ne mondjon ellent a tanúsított rendszerekkel szemben támasztott követelményeknek.

A közfeladatot ellátó szervek iratkezelésének általános követelményeiről szóló 335/2005. (XII. 29) Korm. rendelet a közfeladatot ellátó szervek iratkezelési szabályaira vonatkozóan tartalmazza azokat a szabályokat, amelyeket a szervezetnek be kell tartaniuk működésük során, az iratkezelő rendszerek technikai kialakítására, funkcionalitásra nem tartalmaz rendelkezéseket.

A fenti szabályokat figyelembe véve, bővítésre kerül a rendszerben használ űrlapautomatizmusok során használható előzménykeresési funkcionalitás.

A Rendszer\Iktatás\Űrlap automatizmusok menüpontban az űrlapok "Adatok" fülön új mező vált elérhetővé "Előzménykeresés módja" néven. A mezőben meghatározható, hogy iktatás esetén milyen logika alapján történjen az előzményezés. Alapértelmezett érték minden régi és új űrlap esetén:

o **Mező adatokból**: az "Mező adatok" fülön az "Előzmény információ" mezőben megadott xpathben talált stringet keressük az iktatószámok közt (ez megegyezik a korábbi frissítés előtti. A felhasználói leírásban, ELÜGY kézikönyvben és Üzemeltetői Kézokönyvben is feltüntetésre kerül, hogy 335/2005. (XII. 29) Korm. rendelet szerint ez a helyes működés, azon ne változtassanak).

További lehetséges értékei:

- o **Beküldő első főszáma**: A legrégebben iktatott olyan nem sztornózott főszám, amelyen az Ügyfél megegyezik a feldolgozott iraton talált Beküldővel
- o **Beküldő idei első főszáma**: A legelső idén iktatott olyan nem sztornózott főszám, amelyen az Ügyfél megegyezik a feldolgozott iraton talált Beküldővel
- o **Beküldő utolsó főszáma**: A legutoljára iktatott olyan nem sztornózott főszám, amelyen az Ügyfél megegyezik a feldolgozott iraton talált Beküldővel

Felhívjuk az Önkormányzatok figyelmét, hogy a 335/2005. (XII. 29.) Korm. rendelet 41. § (2) pontjában foglaltak alapján: Az ugyanazon ügyben, ugyanabban az évben keletkezett iratokat ügyiratként, egy iktatószámon, annak főszámra és alszámra bontásával kell nyilvántartani oly módon, hogy új főszámon kell nyilvántartásba venni a kezdőiratot, és a főszám alszámain kell nyilvántartani az ugyanazon ügyben keletkező további iratokat. Tehát az "Előzménykeresés módja" beállítás az önkormányzatok részére kizárólag a "Mező adatokból" beállítás használható.

Az előzménykeresés továbbra is a lezárt iktatókönyv alapján fog történni: ha az előzmény lezárt iktatókönyvben van, úgy új főszámként lesz iktatva és szerelve lesz az előzmény előiratként, ha nem lezárt iktatókönyvhöz tartozik az előzmény, úgy alszámként kerül a főszámba az éppen iktatott irat.

#### **14. Átvétel ablakban ügyirat típusa**

Jegyzőkönyv nélküli átadás esetén megszüntettük az átadás\átvétel menüpontban található "elektronikus" jelzést a főszámok esetén. Az átvétel menüpontba (és ablakba) elérhetővé vált az "Ügyirat típusa" oszlop, melyben látható, hogy egy adott főszám milyen típusú iratokat tartalmaz (papír alapú, elektronikus, vegyes).

#### **Lássák még és Megosztás modul összevonása**

A továbbiakban a két azonos funkciót ellátó modul összevonásra kerül, mostantól kizárólag a Megosztás funkció érhető el a rendszerben. A lássák még funkcionalitását a megosztás funkció veszi át, az alábbi lényeges változások történtek:

Az alábbi funkciók esetén is elérhetővé vált a megosztás funkció:

- Érkeztetés
- Érkeztetés-bontás
- Szignálásra előkészítés
- Szignálás
- Ügyirattérkép (Főszám és Alszám ablakrészen elérhető "Továbbiak" gomb esetén is)

Helyből történő gyorsiktatáskor az iktatás elvégzése előtt nincs lehetőség a megosztásra A megosztás sablon ablakban a felhasználó nevén és a szervezeti egységen kívül látható, hogy a felhasználó iktathat-e alszámra és van-e jogosultsága ügyirat megosztására Feladatok\Megosztott irataim menüpont módosítása:

- A menüponthoz menüszámláló várt elérhetővé
- Az új megosztások új feladatként (kivastagítva) jelennek meg

• Mivel a menüpontban alszámok és főszámok alszámai is megjelennek, ezért a menüben egy még olvasatlan sorra állva a sorhoz tartozó alszám olvasottá, vagy ha a soron lévő alszám egy megosztott főszám alszáma, akkor a főszám összes alszáma (és a főszám is) is olvasottá válik. Ha egy alszámot alszámként is és főszámként is megosztottak, akkor az olvasottá tétel igaz lesz az alszám és főszám megosztásra is.

## **Feladatok\Megosztott ügyirataim menüpont módosítása:**

- A menüponthoz menüszámláló várt elérhetővé
- Az új megosztások új feladatként (kivastagítva) jelennek meg
- Az olvasatlan sorokra állva a sorok olvasottá válnak

#### **Listák\Megosztott iratok menüpont:**

• A listában a továbbiakban kizárólag azok az iratok jelennek meg, amelyeket megosztottak (azok nem, amelyek főszámát megosztották)

#### **Listák\Megosztott ügyirataim menüpont**

• A menüpontban kizárólag azok a főszámok jelennek meg, amelyeket a bejelentkezett felhasználó osztott meg

#### **Programbeállítások:**

- Iktatáskor felelős vezető lássák még-hez adása → Iktatáskor megosztás a felelős vezetővel
- Olvasandó iktatása esetén iktató hozzáadása lássák méghez → Megosztottra iktatása esetén iktatóval megosztás
- Alapértelmezett lássák még alszámra iktathat → Alapértelmezett Megosztás alszámra iktathat

E-mail értesítések:

- Új e-mail értesítő: Megosztott iratban változás (Olvasásra vár iratban változás esemény helyett)
- LASSAKMEG értesítés alternatívái: MEGOSZTAS DOKUMENTUM és MEGOSZTAS\_FOSZAM értesítők

Felhasználók törlésekor a felhasználó törlésre kerül a megosztás sablonokból.

Megosztás sablon törlésekor a törléshez megerősítés szükséges (a korábbiakban a törlés gomb megnyomására törlésre került a sablon)

A lássák még sablonokból automatikusan megosztás sablonok kerülnek létrehozásra A korábbi lássák még megosztások alapján megosztások jönnek létre

#### **15. Listák\Nem iktatandók menüpont módosítása**

A Listák\Nem iktatandók menüpontban az iktató felhasználó nem láthatta az általa nem iktatandónak jelölt dokumentumokat, amennyiben nem ő volt az adott irat bontója. A továbbiakban ilyen esetekben az iktató felhasználó számára is lehetőséget biztosítunk az általa nem iktatandónak jelölt dokumentumok megtekintésére.